## **Sådan opretter du dig som bruger i supportportalen**

Ved indmeldelse af sag via supportens sagssystem bliver du bedt om at logge ind eller oprette en bruger. Er det første gang, du skal indmelde en sag, skal du oprettes som bruger.

I vejledningen herunder kan du se hvordan du gør.

## Fremgangsmåde - opret dig som bruger i supportportalen

Klik på linket **'Tilmeld dig en konto'** i højre side:

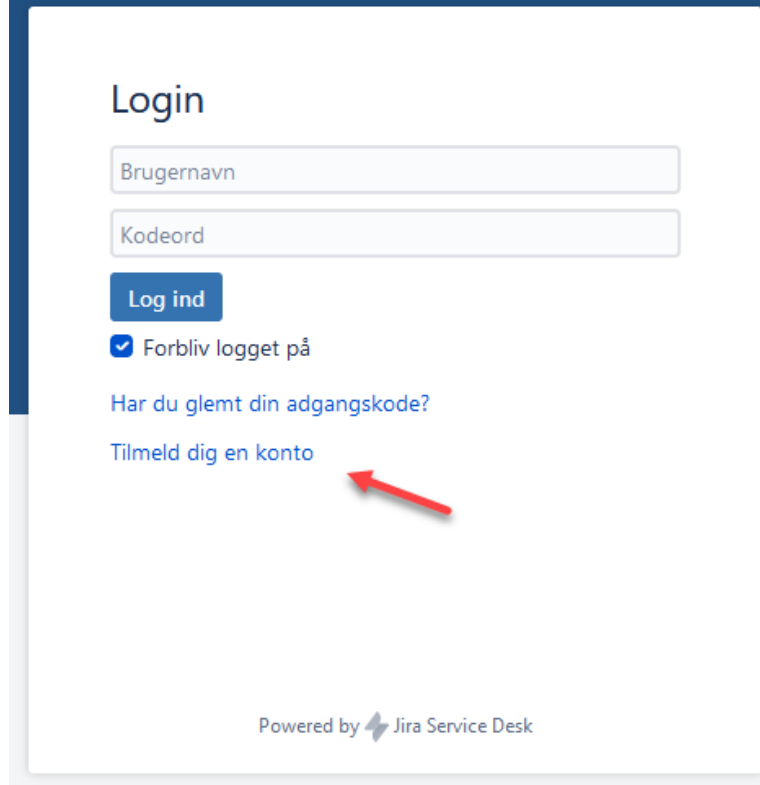

- Udfyld felterne på næste billede efter anvisningen:
- 1. Indtast den email-adresse, som du i fremtiden ønsker at modtage besked om besvarelser på
- 2. Indtast et selvvalgt kodeord. Du kan frit vælge hvilket kodeord du vil bruge, så længe det består af **minimum 8 tegn og en blanding af tal og bogstaver**
- 3. Indtast dit fulde navn
- 4. Indtast bogstaverne, som vises i billedet

5. Klik på knappen **'Tilmeld'**

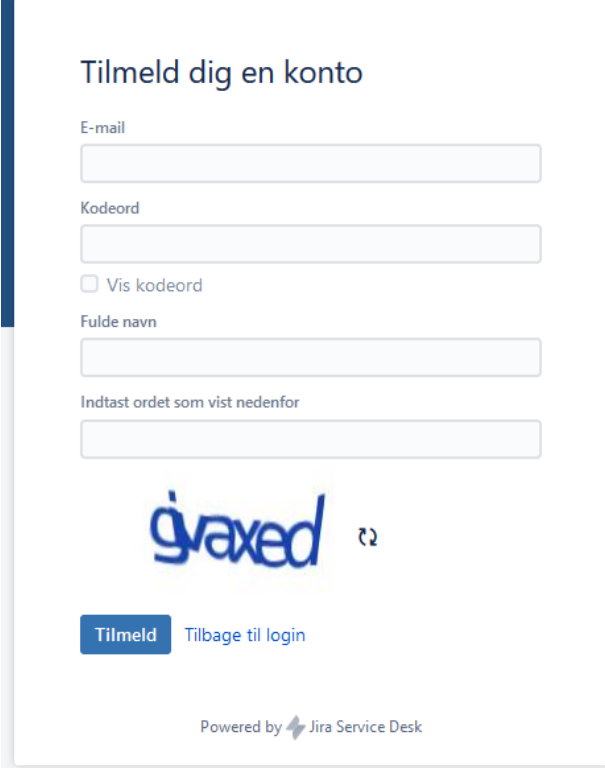

Du er nu oprettet som bruger i supportportalen og kan indmelde din sag.